# Kurzanleitung – Altistart 22

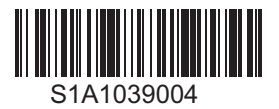

Altistart 22 ATS22D17S6

ewoso200000<br>Made in China

Ctrl  $\frac{U(V^*)}{10}$  F(Hz)<br>19 110-115 50/60 4.5lb-in/0.5Nm  $|c| = 17A.208/600V.3D.50/60Hz$  $V = \begin{bmatrix} 208 & 230 & 400 & 440 & 460 & 500 & 575 \\ HP & 3 & 5 & - & 10 & - & 16 \\ W & - & 4 & 7.5 & 7.5 & - & 9 \end{bmatrix}$ AC-53a : 3.5-20 : 90-6 2 Cu AWG10:75°C  $CE \circledast$ <sup>Oleman</sup> Casse C **The Community** 

### Einleitende Informationen

Die folgenden Informationen sind für einfache Anwendungen mit 2-Draht-Steuerungsmodus und freiem Auslauf vorgesehen. Wenn Sie weitere Informationen oder Informationen zu anderen Anwendungen benötigen, lesen Sie in der Bedienungsanleitung (BBV51331)

unter [www.schneider-electric.com](http://www.schneider-electric.com) nach. Eine Papierversion erhalten Sie über Ihren Großhändler, Vertriebspartner oder Ihren Schneider Electric-Ansprechpartner.

#### Hinweis:

VERWENDEN SIE DIESE ANLEITUNG NICHT für den Altistart 22, wenn der in Dreieckschaltung angeschlossen ist). Lesen Sie in diesem Fall in der Bedienungsanleitung unter www.schneider-electric.com nach.

Lesen Sie diese Anweisungen sorgfältig durch, bevor Sie Arbeiten an und mit diesem Sanftanlasser vornehmen.

#### $\boldsymbol{\varLambda}$ **A** GEFAHR

#### GEFAHR EINES ELEKTRISCHEN SCHLAGS ODER LICHTBOGENS UND EXPLOSIONSGEFAHR

- Lesen Sie die Installationsanleitung vollständig und sorgfältig durch, bevor Sie den Starter Altistart 22 installieren und betreiben. Installation, Einstellung, Reparatur und Wartung müssen von Fachpersonal durchgeführt werden.
- Der Anwender ist für die Einhaltung aller relevanten internationalen und nationalen elektrotechnischen Anforderungen bezüglich der Schutzerdung sämtlicher Geräte verantwortlich.
- Zahlreiche Komponenten des Sanftanlassers, einschließlich der Leiterplatten, werden über die Netzspannung versorgt. NICHT BERÜHREN! Verwenden Sie nur elektrisch isolierte Werkzeuge.
	- Nicht abgeschirmte Bauteile oder Schraubverbindungen an Klemmenleisten bei angelegter Spannung NICHT berühren.
	- Vor der Wartung des Sanftanlassers:
		- Jegliche Stromversorgung, gegebenenfalls auch die externe Versorgung des Steuerteils, trennen.
		- Bringen Sie ein Schild mit der Aufschrift "NICHT EINSCHALTEN" am Leistungs- oder Trennschalter an.
	- Den Leistungs- oder Trennschalter in der geöffneten Stellung verriegeln.
- Das Gehäuse schließen, bevor Sie Spannung anlegen.

#### Die Nichteinhaltung dieser Anweisungen führt zu Tod oder lebensgefährlichen Verletzungen.

Elektrische Geräte dürfen nur von Fachpersonal installiert, betrieben, bedient und gewartet werden. Schneider Electric übernimmt keine Verantwortung für mögliche Folgen, die aus der Verwendung dieses Materials entstehen.

### Prüfung des Sanftanlassers nach der Lieferung

Entnehmen Sie den Altistart 22 aus der Verpackung und prüfen Sie ihn auf eventuelle Schäden.

#### **A** WARNUNG

#### BESCHÄDIGUNG DES SANFTANLASSERS ODER ZUBEHÖRS

Installieren Sie den Sanftanlasser bzw. Zubehörteile nicht und nehmen Sie sie nicht in Betrieb, wenn sie beschädigt sind.

Die Nichtbeachtung dieser Anweisungen kann zu Tod, schwerer Körperverletzung oder Materialschäden führen!

Prüfen Sie, dass die Artikelnummer des Sanftanlassers auf dem Typenschild mit den Angaben auf dem Lieferschein für die Bestellung übereinstimmt.

Notieren Sie sich die Typbezeichnung: ATS22 \_\_\_\_\_\_ und die Seriennummer:\_\_\_\_\_\_\_\_\_\_\_\_\_\_\_\_\_\_\_ des Softstarters.

### **B** Prüfen der Kompatibilität der Netzspannung

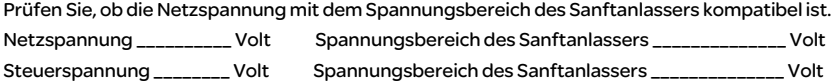

### **A** Aufrechter Einbau des Sanftanlassers

Für eine Umgebungstemperatur von bis zu 40 °C (104°F).

#### $\boldsymbol{\ell}$ GEFAHR

#### GEFAHR EINES ELEKTRISCHEN SCHLAGS ODER LICHTBOGENS UND EXPLOSIONSGEFAHR

ATS22-Sanftanlasser sind offene Geräte und müssen in einem geeigneten Gehäuse eingebaut werden.

Die Nichteinhaltung dieser Anweisungen führt zu Tod oder lebensgefährlichen Verletzungen.

Hinweise zu anderen Temperaturbedingungen finden Sie in der Bedienungsanleitung ( BBV51331)? unter [w](http://www.schneider-electric.com)ww.schneider-electric.com.

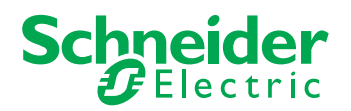

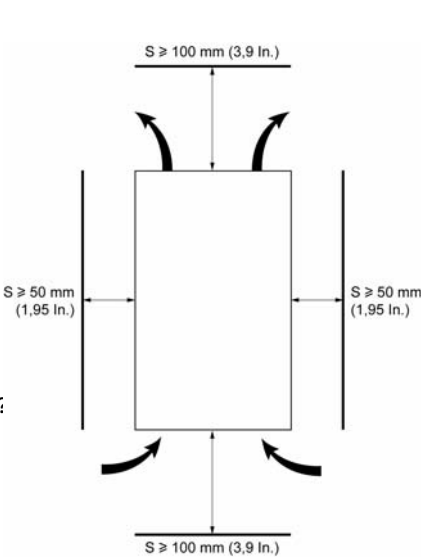

### **6** Anschluss des Sanftanlassers

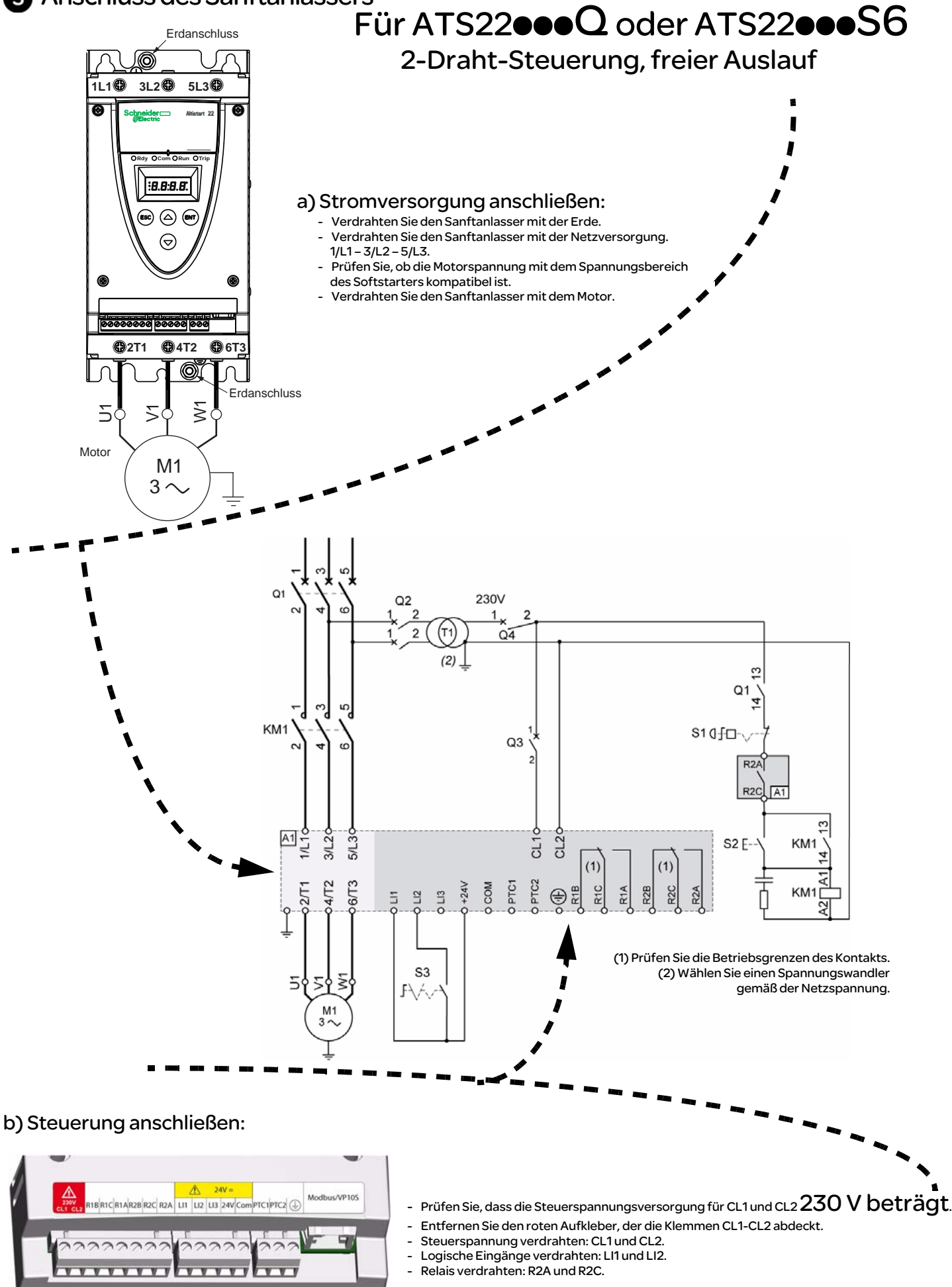

Hinweis: Weitere Informationen zur Dimensionierung der Schutz- und Steuergeräte finden Sie im Katalog oder in der Bedienungsanleitung unter www.schneider-electric.com.

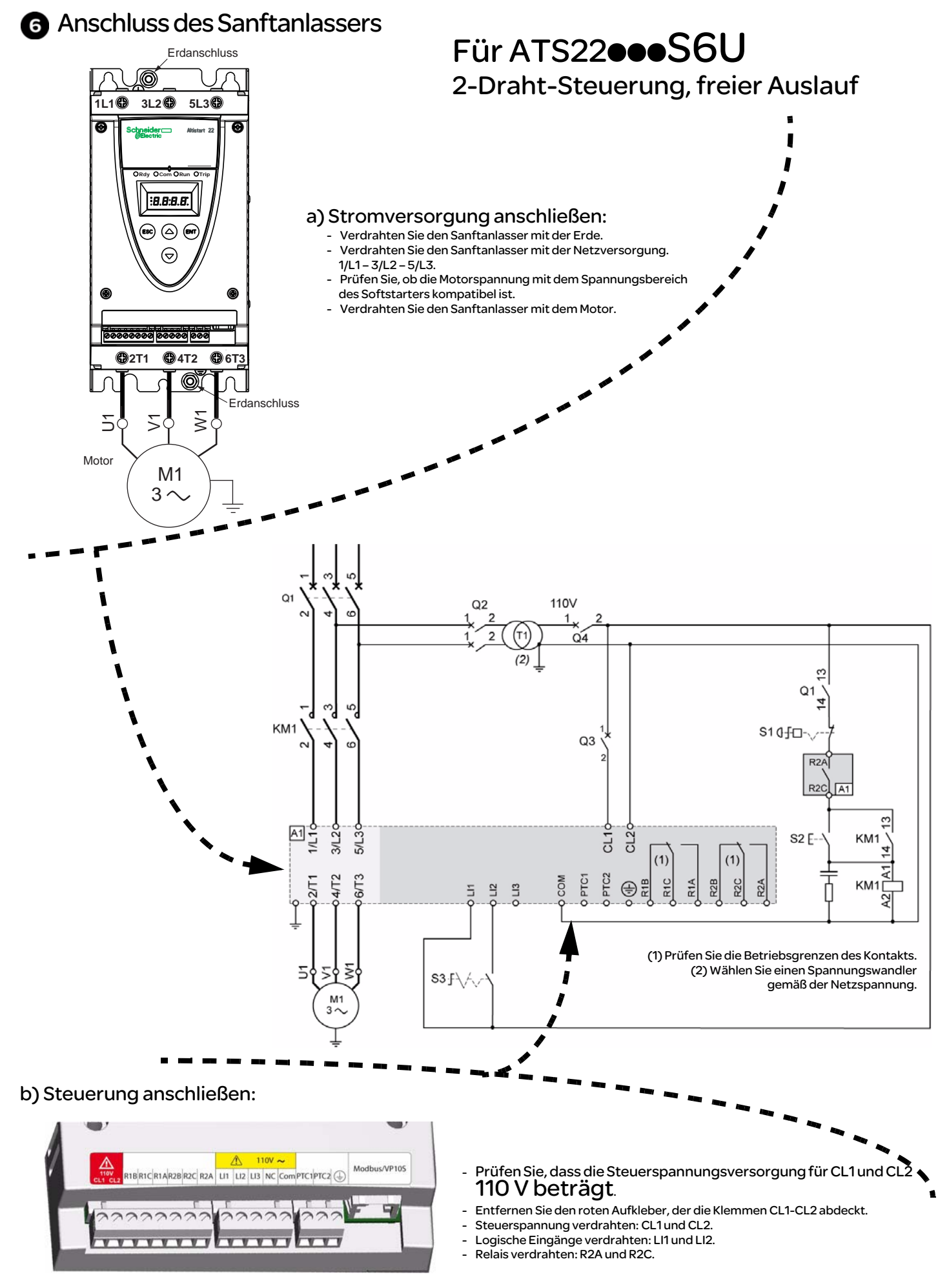

Hinweis: Weitere Informationen zur Dimensionierung der Schutz- und Steuergeräte finden Sie im Katalog oder in der Bedienungsanleitung unter [www.schneider-electric.com.](http://www.schneider-electric.com)

### **D** Einschalten der Steuerung

- Prüfen Sie, dass der Startbefehl S3 (offen) nicht anliegt.
- Einschalten der Leistungsversorgung: Q1, Q2, Q3 und Q4.
- Der Sanftanlasser zeigt nr d y an.

## $\bf B$  Anpassen der Netzspannung  $\bf U\perp\bf\sigma$

- Drücken Sie die Pfeiltaste nach unten  $\blacktriangledown$ , um zum Menü "conF" zu wechseln.
- Drücken Sie die ENT-Taste. Drücken Sie die Pfeiltaste nach unten ▼, um zum Parameter UIn zu wechseln.
- Stellen Sie  $|U|$  n mit Bild auf/Bild  $\blacktriangle$   $\blacktriangledown$  ab auf die Betriebsbemessungsspan nung ein.
- Drücken Sie die  $_{\text{ENT}}$ -Taste, um den Wert des Parameters  $U \cdot n$  zu bestätigen.

# Anlegen der Spannung an den Altistart 22 und Starten des Motors

- Schließen Sie das Gehäuse. • Drücken Sie die S2-Taste.
- Der Sanftanlasser zeigt  $r$  d  $\overline{4}$  an.
- Schließen Sie S3. Der Motor startet.

### Werkseinstellungen

Der Altistart 22 ist ab Werk für die meisten Standardanwendungen konfiguriert. Wenn die Werkskonfiguration sich für Ihre Anwendung nicht eignet, lesen Sie bitte in der Bedienungsanleitung (BBV51331) unter www.schneider-electric.com nach. Hier finden Sie eine Liste von konfigurierbaren Parametern.

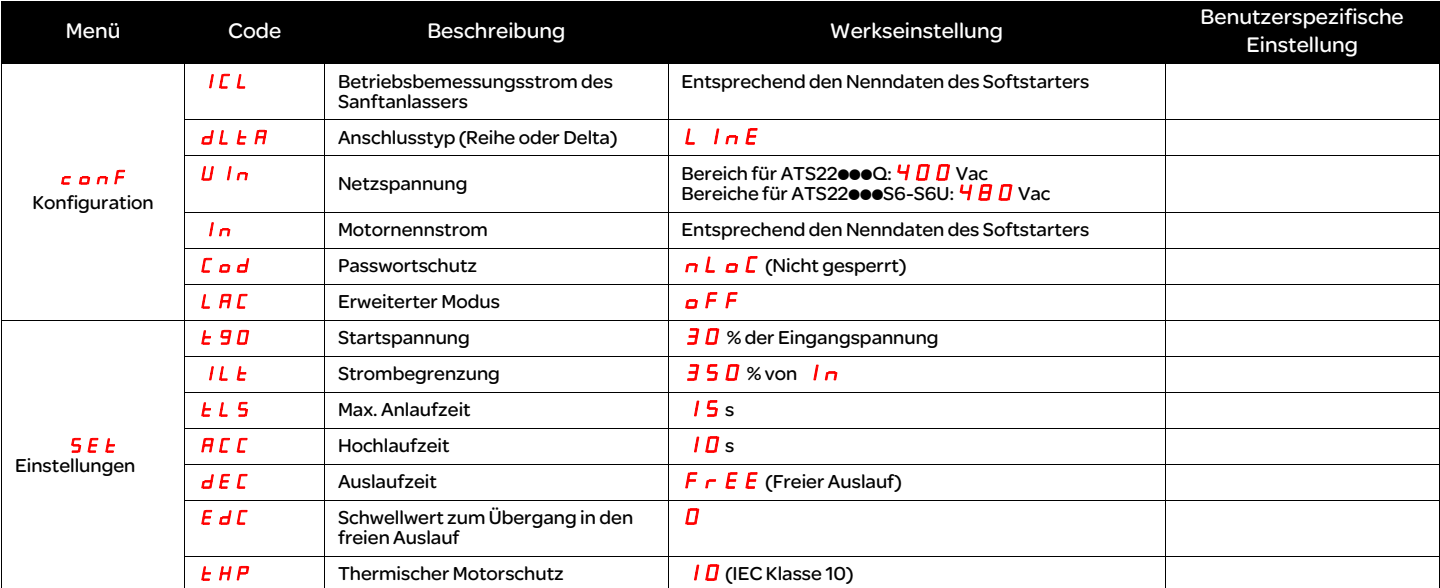

rd Y: Sanftanlasser bereit, wenn Netz- und Steuerspannung anliegen und der Motor nicht in Betrieb ist.

nrd Y: Wenn keine Netzspannung, jedoch Steuerspannung anliegt oder wenn Netz- und Steuerspannung anliegen, LI1 jedoch nicht angeschlossen und LI2 vorhanden ist (Fahrbefehl).

# **Anpassen des Motornennstroms** In

Menü "In  $c$  on  $F''$ 

**B.B.B.B.**  $(50)$   $(4)$   $(50)$  $\odot$ 

- Drücken Sie die Pfeiltaste nach unten  $\blacktriangledown$ , um zum Parameter  $\ln$  zu wechseln.
- Tragen Sie den auf dem Typenschild des Motors gestempelten Motornennstrom ein (Motor Full Load Amps).
- Stellen Sie den Parameter  $I_n$  mit Bild auf/Bild ab auf diesen Wert ein.
- Drücken Sei die  $_{FNT}$ -Taste, um den Wert des Parameters  $I_n$  zu bestätigen.